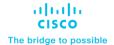

# Cisco Compute Hyperconverged with Nutanix (CCHC + N) M6 Ordering Guide

# Introduction

# **Cisco Compute Hyperconverged M6 Server with Nutanix Solutions**

Cisco Compute Hyperconverged with Nutanix is a hyperconverged infrastructure solution integrating Cisco's best-in-class compute (Cisco Unified Computing System), datacenter networking, and SaaS infrastructure management platform (Cisco Intersight) with Nutanix's market-leading hyperconverged storage software, Nutanix Cloud Platform The Cisco Compute Hyperconverged with Nutanix family of appliances delivers pre-configured UCS servers that are ready to be deployed as nodes to form Nutanix clusters in a variety of configurations. Each server appliance contains three software layers: UCS server firmware, hypervisor (Nutanix AHV), and hyperconverged storage software (Nutanix AOS).

# **Cisco Compute Hyperconverged M6 Server with Nutanix Clusters**

Physically, nodes are deployed into clusters, with a cluster consisting of three or more Cisco Compute Hyperconverged Server. These are integrated into a single system by a pair of Cisco UCS® fabric interconnects, creating clusters that support general-purpose deployments and mission-critical high-performance environments.

# Purpose, Audience, and Scope

# **Purpose**

This publication provides information about the ordering Cisco Compute Hyperconverged with Nutanix from CCW estimate creation.

# Scope

This ordering guide describes the information for:

- Workflow from approved Nutanix Deal Registration to License fulfillment
- Ordering Structure of Cisco Compute Hyperconverged M6 Server with Nutanix
- Catalog of Product IDs of Cisco Compute Hyperconverged M6 Server
- Ordering Nutanix Hardware, Software Licensing and Professional Service options
- Links to additional resources

### **Audience**

Cisco sales teams and partners.

# Workflow from Approved Nutanix Deal Registration to License fulfillment

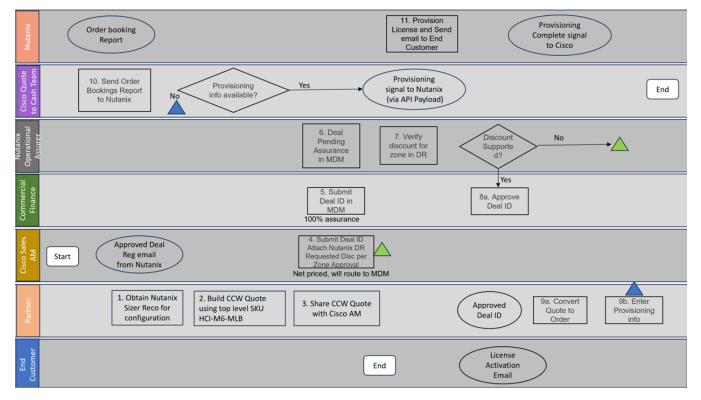

- Every opportunity for Nutanix SW should be ideally registered with Nutanix via Nutanix Deal Registration process. Nutanix Deal registration provides Cisco Sales PSS/AM is responsible for submitting Nutanix Deal registration. Once the Deal registration is approved by Nutanix, an approval email will be sent to the Cisco Sales submitter. This approval letter will need to be attached later to the Cisco quote.
- Once the customer requirements are available, visit Nutanix Sizer tool (<u>Nutanix Sizer</u>) and complete
  the guided selling questionnaire to secure the Nutanix configuration specifications that meet the
  customer requirements.
- Build the configuration in CCW using top level ordering SKU HCI-M6-MLB. Create deal using the CCW configuration, every deal that contains Nutanix SW must go through non-Standard Deal Approval process. Cisco Sales AM will need to submit non-standard deal by providing info on Nutanix Deal Registration, justification for discount request and attaching the relevant approval letter from Nutanix.
- Commercial Finance will enter the non-standard discount and approve it after the required due diligence is done for ensuring that the discount aligns to the zone discount guidelines shared by Nutanix.
- Once the non-standard deal is approved, it is available to convert to order.
- Nutanix Software is Not a Cisco Smart License. License is fulfilled by Nutanix and managed on Nutanix portal. For every order line containing Nutanix, the order submitter must enter End customer information (name, email, address) in Provisioning info screen on the CCW order line for Nutanix SKUs.
- Nutanix will send the License activation email to the end customer email ID that is entered into the provisioning info screen.

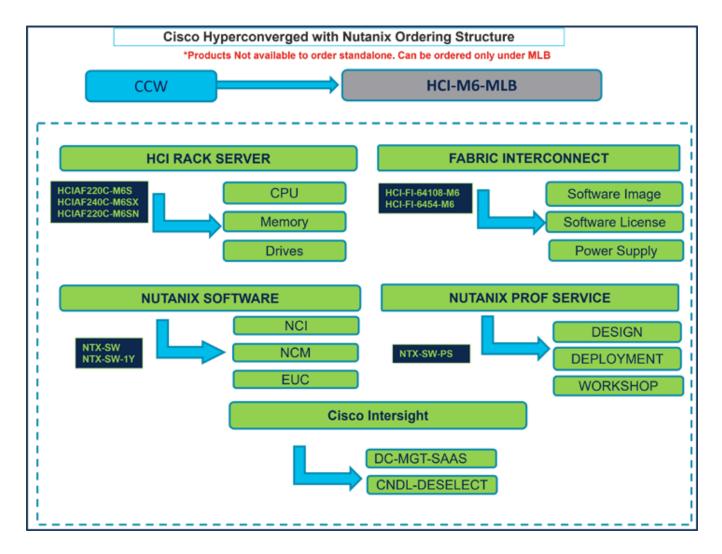

Ordering Structure of Cisco Compute Hyperconverged M6 Server with Nutanix

# Catalog of Product IDs (PIDs)

**Note:** For a complete list of part numbers for the see the <u>Cisco Compute Hyperconverged with Nutanix-HCIAF220 M6 All-NVMe/All-Flash Server and Cisco Compute Hyperconverged with Nutanix-HCIAF240 M6 <u>All-Flash Server</u></u>

Table 1. PID of Major Line Bundle (MLB)

| Product ID (PID) | Description                                                                                                    |
|------------------|----------------------------------------------------------------------------------------------------|
| HCI-M6-MLB       | Cisco Compute Hyperconverged M6 with Nutanix MLB.                                                                                    |
|                  | Note: This major line bundle (MLB) consists of the Cisco Compute<br>Hyperconverged Server, with Intersight and Nutanix software PIDs |

Table 2. HCI Rack Server Major Line PIDs

| Product ID (PID)           | Description                                               |
|----------------------------|-----------------------------------------------------------|
| HCIAF220C-M6SN (All NVMe)  | Cisco Compute Hyperconverged HCIAF220cM6 All-NVMe server  |
| HCIAF220C-M6S (All Flash)  | Cisco Compute Hyperconverged HCIAF220cM6 All-Flash server |
| HCIAF240C-M6SX (All Flash) | Cisco Compute Hyperconverged HCIAF240cM6 All-Flash server |

**Table 3.** Fabric Interconnect Major Line PIDs

| Product ID (PID) | Description                                            |
|------------------|--------------------------------------------------------|
| HCI-FI-64108-M6  | Cisco Compute Hyperconverged Fabric Interconnect 64108 |
| HCI-FI-6454-M6   | Cisco Compute Hyperconverged Fabric Interconnect 6454  |

Table 4. Nutanix Software and Professional Major Line PIDs

| Product ID (PID) | Description                   |
|------------------|-------------------------------|
| NTX-SW           | Nutanix Software 3Y and above |
| NTX-SW-1Y        | Nutanix Software 1Y           |
| NTX-SW-PS        | Nutanix Professional Service  |

Table 5. Cisco Intersight Major Line PIDs

| Product ID (PID) | Description           |
|------------------|-----------------------|
| DC-MGT-SAAS      | Cisco Intersight SaaS |
| CNDL-DESELECT    | Conditional Deselect  |

# **Step By Step Ordering Process**

This section provides more information and details related to packages and PIDs specific to Compute Hyperconverged M6 Server with Nutanix. It also provides references to additional buying programs and subscription packages that Compute Hyperconverged M6 Server with Nutanix products may be included in.

- **Step 1.** Launch your web browser and navigate to the <u>Cisco Commerce Estimate Creation page</u>.
- Step 2. Log In to Cisco screen, type your Cisco.com user ID and password.
- **Step 3.** In the Estimates page, set preferences for this estimate by entering the SKU, PID, product description or product family (for example, HCI-M6-MLB) to search for the HCI product you wish to order.

Note:

- For a complete list of part numbers for the see the <u>Cisco Compute Hyperconverged with Nutanix-HCIAF220 M6 All-NVMe/All-Flash Server and Cisco Compute Hyperconverged with Nutanix-HCIAF240 M6 All-Flash Server
  </u>
- Refer to Nutanix Sizer Tool: <a href="https://sizer.nutanix.com/#/home">https://sizer.nutanix.com/#/home</a> before you proceed to do the Product Configuration.

# **Configuring the Hardware Components**

# Step 4.

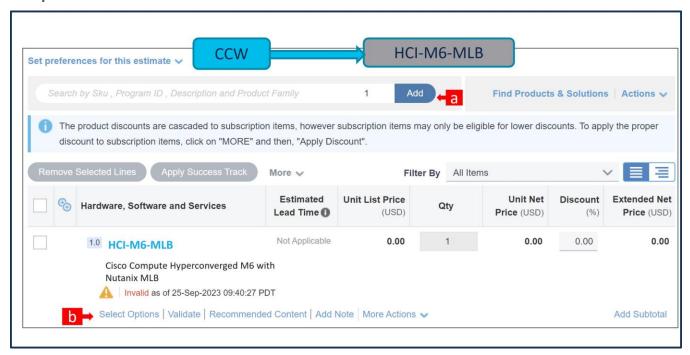

- a. In CCW, search for HCI-M6-MLB PID and click on "Add"
- b. Click on "Select Options" to enter the configurator.

# Step 5.

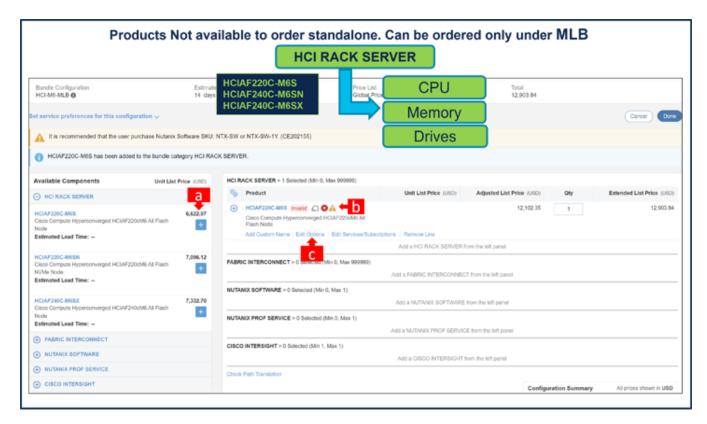

- a. Select HCIAF220C-M6S ATO from under MLB by clicking the "PLUS".
- b. Notice the HCIAF220C-M6S ATO Status is now Invalid as further configuration needed.
- c. Click on "Edit Options" to enter the configurator.

# Step 6.

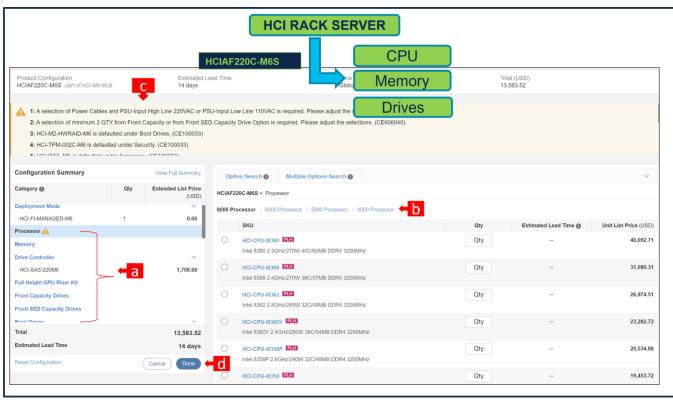

- a. Configure HCIAF220C-M6S by selecting peripherals from category window on the left.
- b. PIDs are listed in the window on the right. Some PIDs like CPUs are grouped according to type or series; select from the grouped options located above SKU window on the right.
- c. Follow warning messages to configure the minimum required option PIDs.
- d. Click on "Done" when completed.

# Step 7.

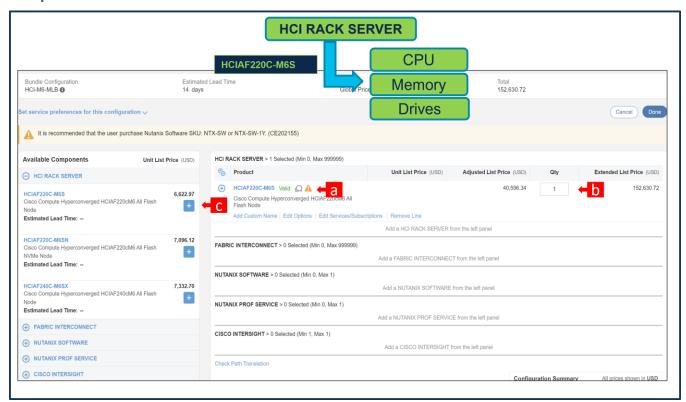

- a. Note Status is now showing as Valid.
- b. Increase the quantity for multiples of same configuration.
- c. Click the "PLUS" to add and configure the same product with different option/quantities or select a different product.

### Step 8.

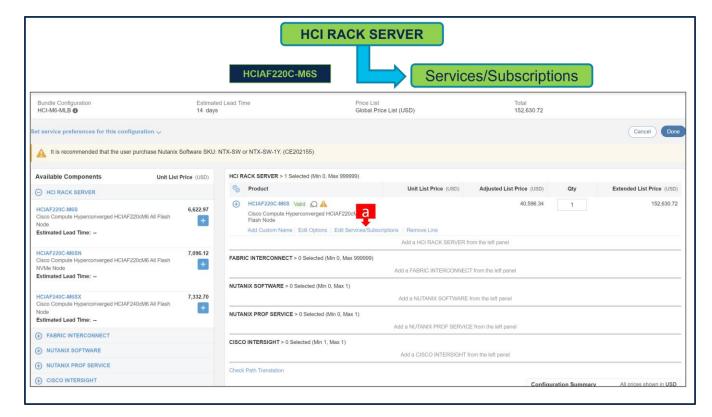

a. Click on "Edit Services/Subscriptions" to edit Term Duration for HW Support.

**Note:** It is recommended that Term Duration for HW Support must align with Software Subscription Duration.

Step 9.

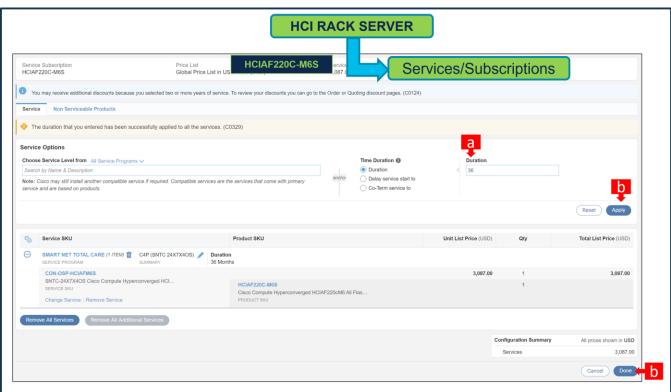

- a. Enter the Term Duration
- b. Click on "Apply" and "Done"

**Note:** If Nutanix Mission Critical Software Support is purchased, it is recommended that Customer upgrade to CX Success Track Level 1 or Level 2 or Solution Support to ensure consistent SLA response time between Hardware and Software. Please refer to

https://www.cisco.com/c/dam/en\_us/about/doing\_business/legal/service\_descriptions/docs/cisco-success-tracks.pdf for more information.

**Step 10.** 

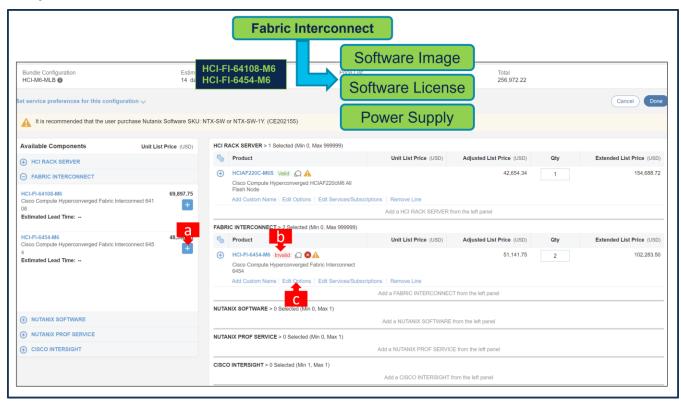

- a. Select HCI-FI-6454-M6 ATO with 2 QTY under MLB by clicking the "PLUS"
- b. Notice the HCI-FI-6454-M6 ATO Status is "invalid" as further configuration needed.
- c. Click on "Edit Options" to enter the configurator.

# **Step 11.**

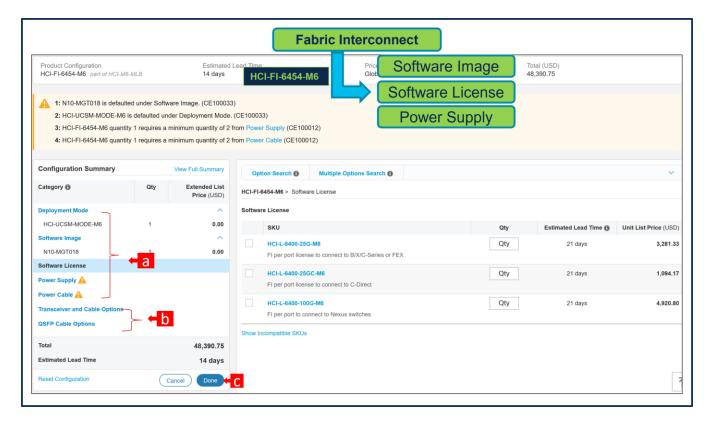

- a. Configure HCI-FI-6454-M6 by selecting peripherals from window on the left. Deployment Mode and Software Image is default selection and Power Supply and Power Cables are mandatory selections.
- b. Software License (Additional Port License), Transceiver Cable and QSFP Cables are Optional selection.
- c. Click on "Done" when completed.

# **Step 12.**

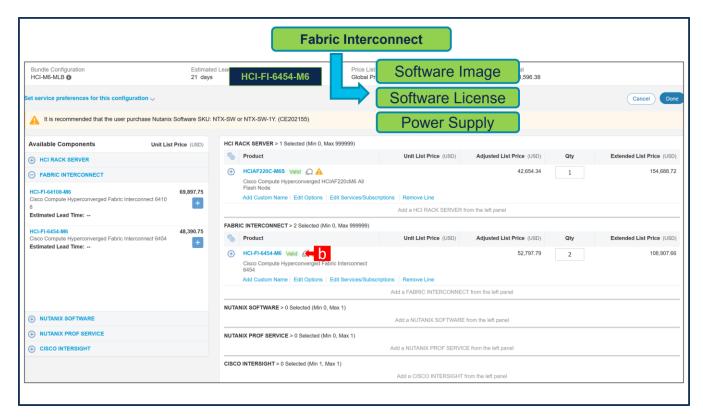

a. Note Status is now showing as "Valid".

# **Step 13.**

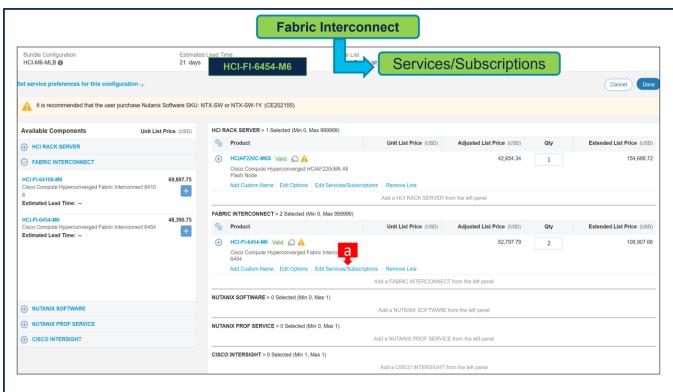

a. Click on "Edit Services/Subscriptions" to edit Term Duration for HW Support.

**Note:** It is recommended that Term Duration for HW Support must align with Software Subscription Duration.

# Step 14.

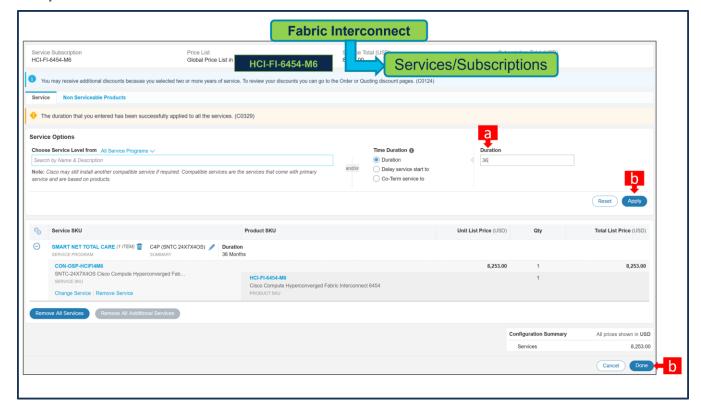

- a. Enter the Term Duration
- b. Click on "Apply" and "Done"

**Note:** If Nutanix Mission Critical Software Support is purchased, it is recommended that Customer upgrade to CX Success Track Level 1 or Level 2 or Solution Support to ensure consistent SLA response time between Hardware and Software. Please refer to

https://www.cisco.com/c/dam/en\_us/about/doing\_business/legal/service\_descriptions/docs/cisco-success-tracks.pdf for more information.

# **Configure the Software Subscription**

**Step 15.** 

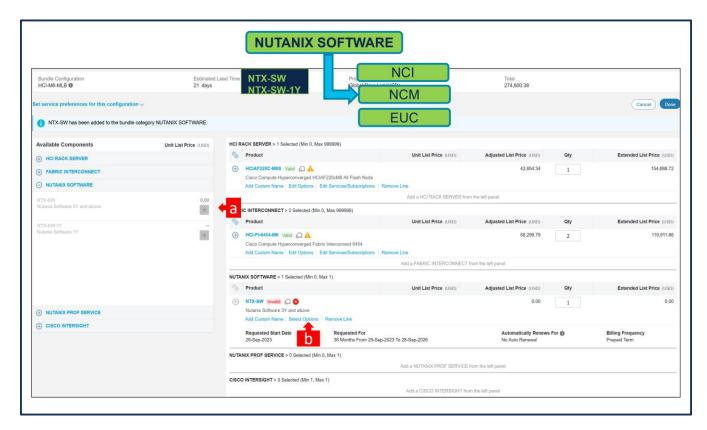

- a. NTX-SW or NTX-SW-1Y is a required selection. Please make selection by clicking "PLUS"
- b. Click on "Select Options" to configure the product.

Note: Subscription Term for NTX-SW is 36 to 60 Months and for NTX-SW-1Y is 12 Months.

# **Nutanix Software Product Scope offering in Cisco**

| Nutanix Cloud Infrastructure (NCI)        | NCI is a complete software stack to unify your hybrid cloud infrastructure including compute, storage and network, hypervisors, and containers, in public or enterprise clouds. |
|-------------------------------------------|----------------------------------------------------------------------------------------------------|
| Nutanix Cloud Infrastructure Data (NCI-D) | Delivers rich data and storage services but does not include Nutanix compute and networking capabilities. No support for AHV.                                                   |
| Nutanix Cloud Infrastructure Edge (NCI-E) | Provides a Distributed Infrastructure Platform for small Edge Deployments.                                                                                                    |
| Nutanix Cloud Manager (NCM)               | NCM offers intelligent operations, self service and orchestration, visibility and governance of spend, security and teams.                                                      |
| Nutanix Cloud Platform (NCP)              | Bundle for NCI and NCM                                                                                                    |
| Nutanix Unified Storage (NUS)             | Software-defined data services platform that consolidates the management and protection of siloed block, file, and object storage into a single, unified platform.              |
| Nutanix Data Lens (NDL)                   | SaaS-based cyberstorage solution offering ransomware resilience and global data visibility for unstructured data on Nutanix Unified Storage (NUS).                              |
| End User Computing (EUC)                  | On-Prem VDI and Desktop as a Service (DaaS) use cases.                                                                                                    |

# **NUTANIX CLOUD INFRASTRUCTURE (NCI)**

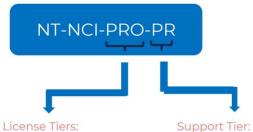

- · STR (Starter)
- PRO (Professional)
- ULT (Ultimate)

# Support Tier:

- · PR (Production)
- MC (Mission Critical)
- FP: (US Federal Production)
- FM: (US Federal Mission Critical)

# Available Feature Add-Ons:

Security

SKU: NT-A-NCI-SEC-PR

Advanced Replication

SKU: NT-A-NCI-ADR-PR

Nutanix Kubernetes Engine

SKU: NT-A-NCI-NKS-PR

Feature Add-on license can only be added to NCI PRO tier licenses

# NUTANIX CLOUD INFRASTRUCTURE DATA (NCI-D)

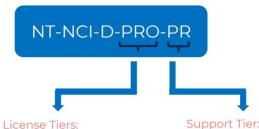

- · STR (Starter)
- PRO (Professional)
- ULT (Ultimate)

### Support Tier:

- PR (Production)
- MC (Mission Critical)
- FP: (US Federal Production)
- · FM: (US Federal Mission Critical)

### Available Feature Add-Ons:

Security

SKU: NT-A-NCI-D-SEC-PR

**Advanced Replication** 

SKU: NT-A-NCI-D-ADR-PR

Feature Add-on license can only be added to NCI PRO tier licenses

# NUTANIX CLOUD INFRASTRUCTURE EDGE (NCI-E)

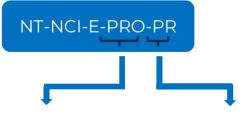

### License Tiers:

- · STR (Starter)
- PRO (Professional)
- ULT (Ultimate)

# **Support Tiers:**

- PR (Production)
- · MC (Mission Critical)
- AP (ASP Production)
- FM (US Federal Mission Critical)

- 1 TiB of NUS Pro per NCI-Edge cluster is included at no cost with NCI-Edge.
- NCI-Edge licenses must run on a dedicated licensed cluster with no core-based licensing. Mixing of NCI-Edge licenses with other types of NCI licensing within a cluster is not supported.
- NCI-Edge is limited to a maximum of 25 VMs in a cluster, with each VM being limited to a maximum of 96GB of memory.

Metric - VMs

# **NUTANIX CLOUD MANAGER (NCM)**

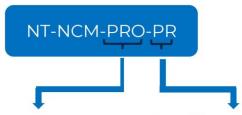

### License Tiers:

- · STR (Starter)
- PRO (Professional)
- ULT (Ultimate)

# Support Tier:

- · PR (Production)
- MC (Mission Critical)
- FP: US Federal Production
- · FM: US Federal Mission Critical

# **Available Feature Add-Ons:**

Self-Service & Orchestration

SKU: NT-NCM-SS-PR

Security Central

SKU: NT-NCM-SC-PR

Cost Governance

SKU: NT-NCM-CM-PR

These add-ons give access to respective feature sets for the public cloud

# Note:

- Meter = VM (Virtual Machine)
- Subscription is created on My Nitrogen portal for each product

# NCP (NUTANIX Cloud Platform) Bundle

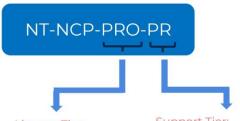

# License Tier:

- STR (Starter)
- PRO (Professional)
- ULT (Ultimate)

# Support Tier:

- PR (Production)
- MC (Mission Critical)
- FP: (US Federal Production)
- FM: (US Federal Mission Critical)

| Product Tier | Offering Combination |
|--------------|----------------------|
| NCP ULT      | NCI ULT + NCM ULT    |
| NCP PRO      | NCI ULT + NCM PRO    |
| NCP STR      | NCI PRO + NCM PRO    |

# NCP Quoting and Licensing rules

# **Quoting Rules**

- NCP has three bundled offerings, and each bundle has fixed NCI and NCM license tiers.
- Meter is 'Core'. Same for both NCI and NCM constituent products.
- Quantity, Term, Discount offered to be selected at the top-level 'parent' SKU, and all the 'children' components inherit.
- Both the NCI and NCM components display their Quantity.
- Top-level SKU should display Unit List Price, Discount, Total List Price, Quantity and Total Net Price

# **Licensing Rules**

- The constituent NCI and NCM licenses are applied individually.
- NCI add-ons can be quoted if required for the NCI license in the bundle.
- NCM add-ons can be quoted for the NCM license in the bundle.

# NUTANIX UNIFIED STORAGE (NUS) & NUTANIX DATA LENS (NDL)

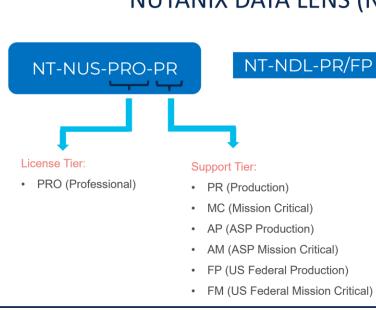

- Available Feature Add-Ons:
- Security
  - SKU: NT-A-NUS-SEC-PR
- · Advanced Replication
  - SKU: NT-A-NUS-ADR-PR
- Feature Add-on license can only be added to NCI PRO tier licenses
- Note:
  - Meter = Used TiB
  - Tiered pricing

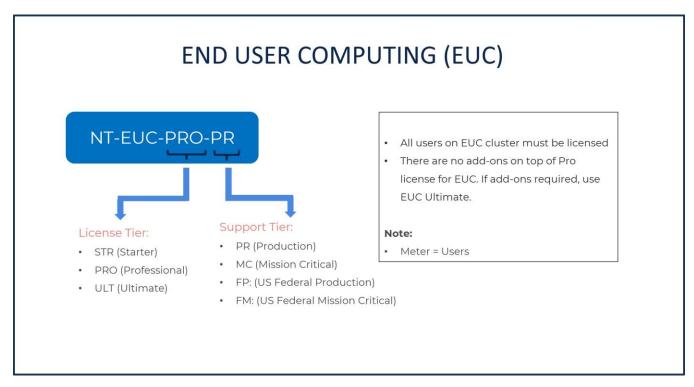

Step 16.

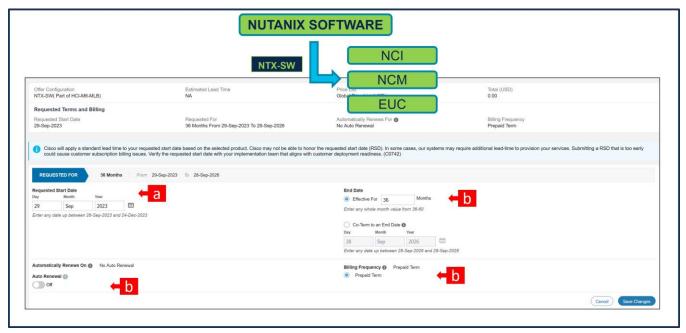

- a. Requested Start Date (RSD) is now dependent on HW Ship Date and will automatically starts when the HW ships. If you change the RSD, the Software will start either on the RSD you picked or the HW Ship Date whichever is later.
- b. **End Date** (duration in months) is defaulted to **36 Months, Auto Renewal (on/off)** is defaulted to **Off** and Billing Frequency is defaulted to **Prepaid Term**. You can still change the setting accordingly.

# Step 17.

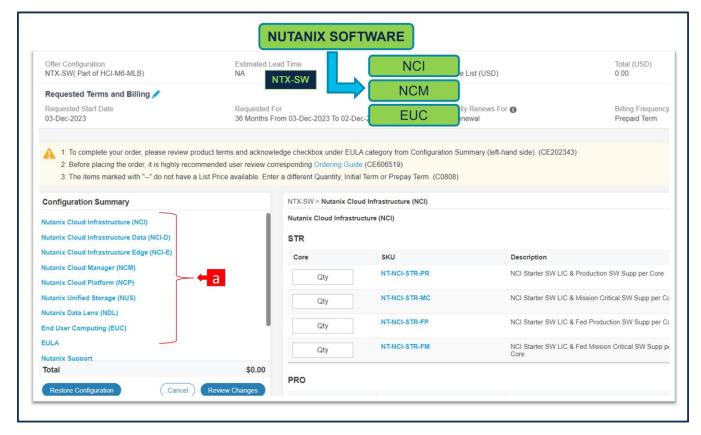

a. The Quantity of NCI or NCI-D or NCM or (NCI and NCM under NCP) must match with the Processor Core selected under Servers. for example, here, we have selected 2 QTY of HCI-CPU-I6330 per Server. Each CPU has 28 cores, total core = 56. Hence, QTY of Nutanix License require = 56.

**Step 18.** 

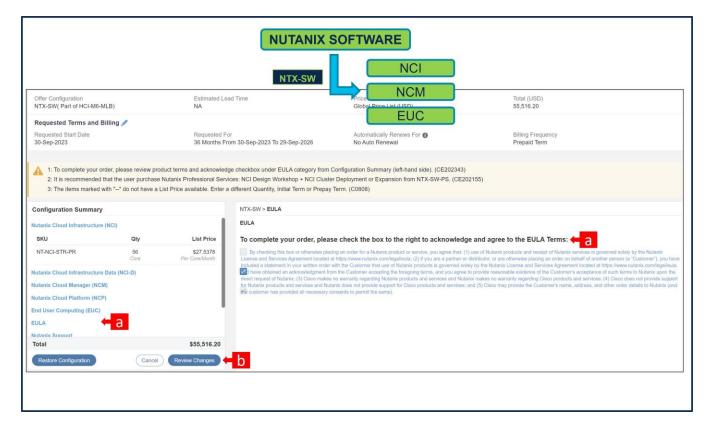

- a. To complete the order, please check the box to the right to acknowledge and agree to the EULA Terms
- b. Click on "Review Changes" and "Done"

# Step 19.

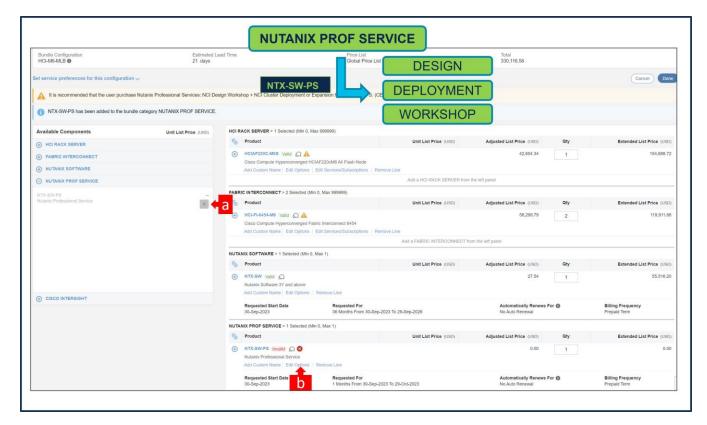

- a. It is recommended that User Purchase NTX-SW-PS. Please make selection by clicking "PLUS"
- b. Click on "Edit Options" to configure the product.

**Note:** Nutanix Professional Service is mandatory for NTX-SW-1Y or when NCM PRO or NCM ULT is selected under NTX-SW. For other Licenses under NTX-SW, its recommended.

# **Nutanix Professional Services SKU**

- Each professional SKU is 1-Year Term.
- The professional services needs to consumed within 1-Year period

| Product | Stage   | Professional Services Offerings            |
|---------|---------|--------------------------------------------|
| NCI     | Design  | NCI Design Workshop                        |
|         | Deploy  | NCI Cluster Deployment or Expansion        |
|         | Migrate | Virtual Machine Migration Workshop         |
|         | Migrate | Virtual Machine Migration                  |
| NCM     | Design  | NCM Intelligent Operations Design Workshop |
|         | Design  | NCM Self-Service Design Workshop           |
|         | Deploy  | NCM Intelligent Operations Deployment      |
|         | Deploy  | FastTrack for NCM Self-Service             |
|         | Deploy  | FastTrack for NCM Cost Governance          |

# Nutanix Professional Service (PS) ordering rules

- 1- year Terms: Mandatory professional services attach for NCI, NCM, NCP and EUC.
  - · Select 1 from Design AND 1 from Deployment
  - PS Tiers match (or greater) the software license Tier is recommended
- 3- year Terms: Mandatory professional services attach for NCM Pro and NCM Ultimate only
  - Select 2 from Design (Intelligent Ops + SS) AND 3 from Deployment (Intelligent Ops +SS +CG)
  - PS Tiers match (or greater) the software license Tier is recommended
  - PS for NCI license is recommended
- 3. Any expand opportunity should not require mandatory services.

# Step 20.

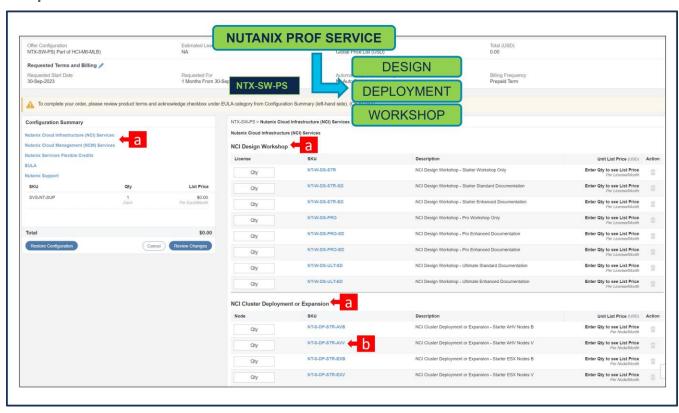

- We have NCI License selected under NTX-SW and hence, it is recommended that we select Nutanix Professional Services: NCI Design Workshop + NCI Cluster Deployment or Expansion SKUs
- b. QTY of NCI Cluster Deployment or Expansion Variable SKU must match with Server QTY.

# Step 21.

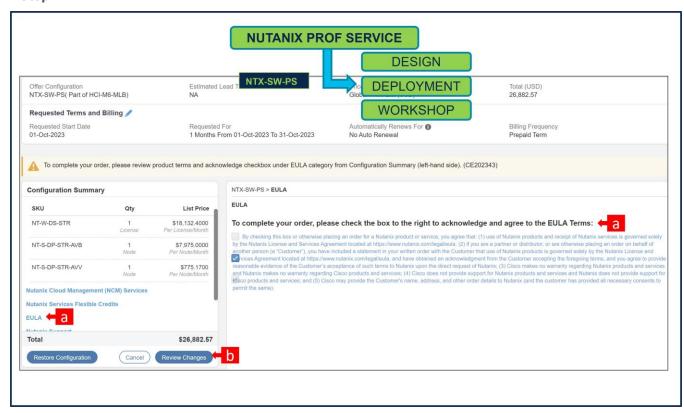

- a. To complete the order, please check the box to the right to acknowledge and agree to the EULA Terms
- b. Click on "Review Changes" and "Done"

# Step 22.

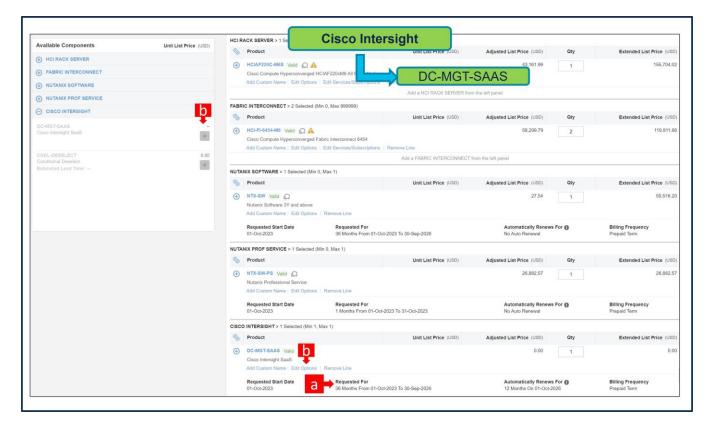

- a. It is recommended that Term Duration for HW Support align with Software Subscription Duration.
- b. Intersight is a required selection, if you have not previously purchased Cisco Intersight Software. Please make selection by clicking "PLUS" and click on "Edit Options" to configure.

# **Step 23.**

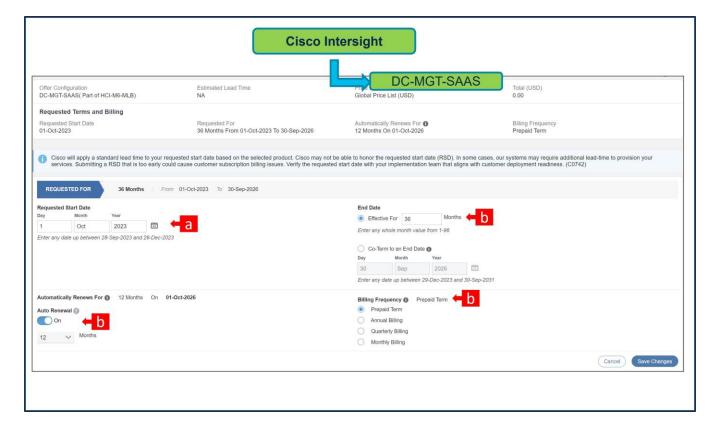

- a. Requested Start Date (RSD) is now dependent on HW Ship Date and will automatically starts when the HW ships. If you change the RSD, the Software will start either on the RSD you picked or the HW Ship Date whichever is later.
- b. **End Date** (duration in months) is defaulted to **36 Months, Auto Renewal (on/off)** is defaulted to **Off** and Billing Frequency is defaulted to **Prepaid Term**. You can still change the setting accordingly.

Step 24.

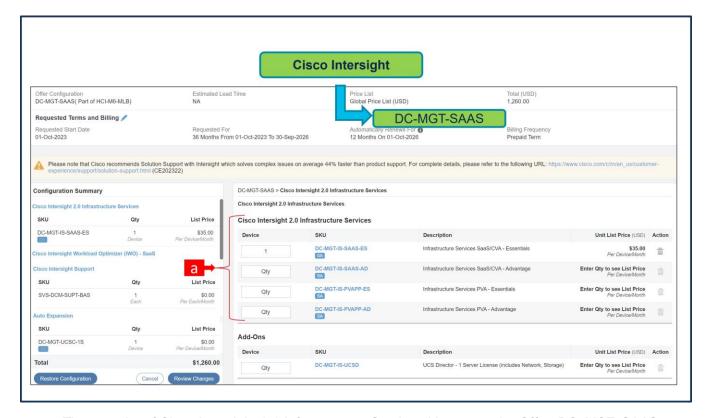

 a. The quantity of Cisco Intersight 2.0 Infrastructure Services License under Offer: DC-MGT-SAAS should be equal to the quantity of Server selected. Enter the quantity.

# Step 25.

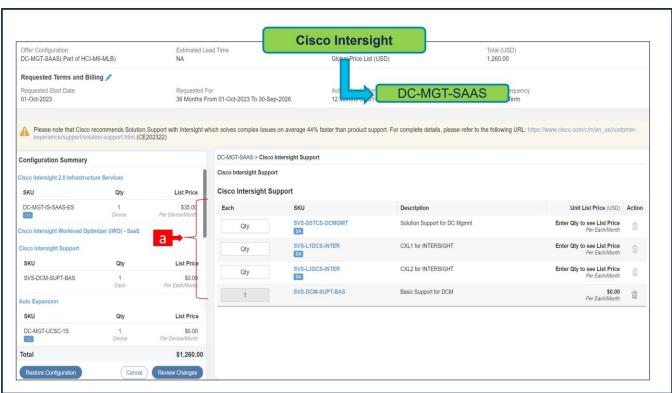

a. The Cisco Intersight License comes with separate Support. Basic Embedded Support is the default selection. Customer may upgrade to Solution Support, CX Success Track L1 and L2 (supported only with SAAS) if needed.

# Step 26.

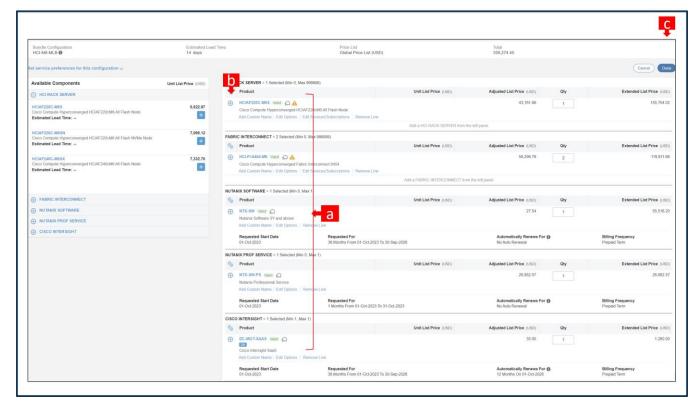

- Configuration for MLB is completed when status of each Product is Valid and warning messages are cleared.
- b. Click on the "PLUS" to expand and view the selections made for each Product.
- c. Click on "Done" to complete MLB configuration.

# Step 27.

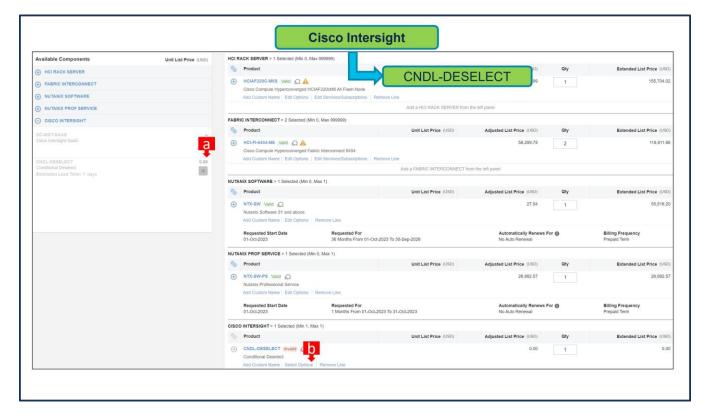

- a. CNDL-DESELECT is meant to select only if Customer has already purchased Cisco Intersight
  License via EA Contract or order is for Disti Fulfillment. Please make selection by clicking "PLUS".
- b. Please note that Intersight is required selection and needed for the Server to function. Click on Select Options to configure.

**Step 28.** 

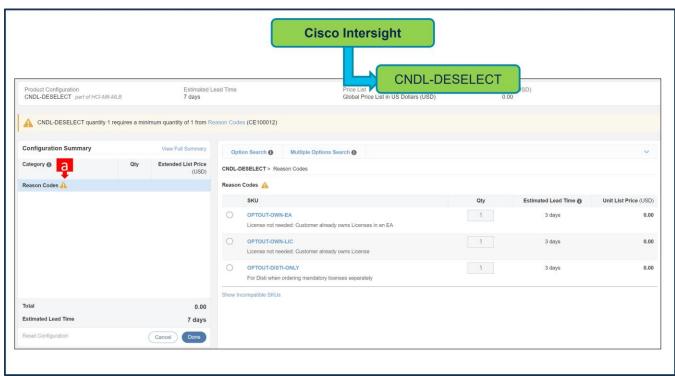

a. Please select appropriate Reason Code

# Step 29.

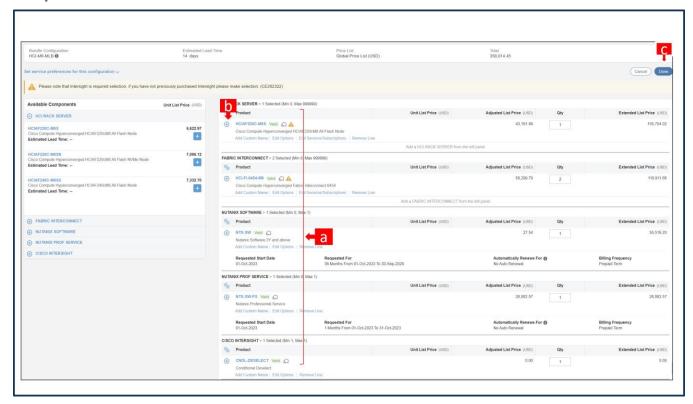

- a. Configuration for MLB is completed when status of each Product is Valid and warning messages are cleared.
- b. Click on the "PLUS" to expand and view the selections made for each Product.
- c. Click on "Done" to complete MLB configuration.

# **Nutanix Software Provisioning Details**

Enter the provision details in the below fields.

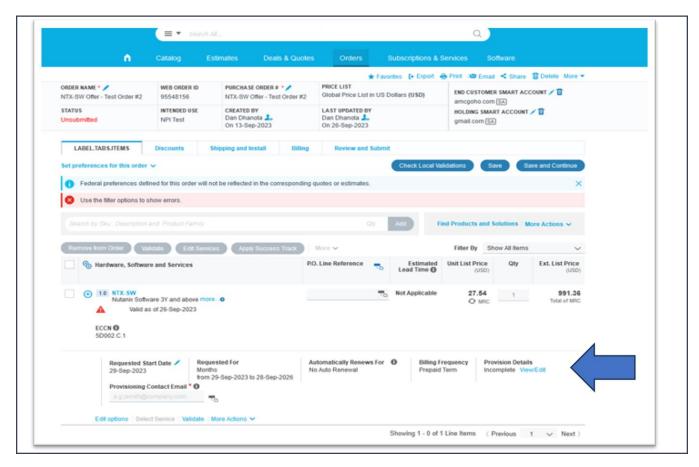

Enter the end user's Information In the below fields

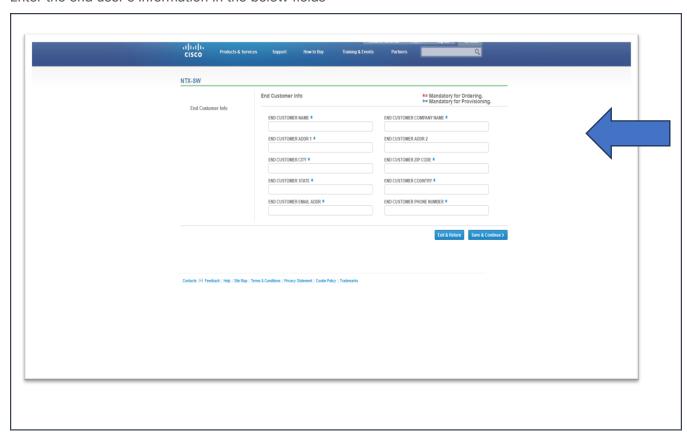

Find the below filled out form for the reference/example.

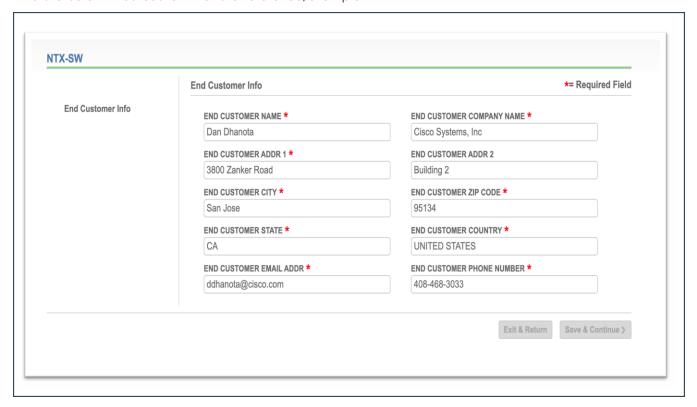

# Use cases for ordering Nutanix Software with Professional Services

# **Use Case - 1 (Nutanix Cloud Infrastructure (NCI) Software and Professional Services)**

# **HW Configuration:**

- QTY of Server: HCIAF220C-M6S = 3.
- QTY of Processor: HCI-CPU-I6330 = 2 per Server i.e., 6 CPUs. Each CPU has 28 cores, total cores = 168. Hence, QTY of Nutanix Software License require = 168.

# **SW Configuration:**

1)

- Nutanix Cloud Infrastructure (NCI) Software License for 1 Year:
  - Select 1 Year Subscription Term SKU: NTX-SW-1Y.
  - Select SKU: NT-NCI-PRO-PR (NCI Pro SW LIC & Production SW Supp per Core) with 168 QTY.
  - Since we selected 1 Year SKU, Nutanix Professional Service selection is mandatory.

2)

- Nutanix Professional Service SKU: NTX-SW-PS.
  - Here, we have selected NCI PRO Software License. For Professional Service, selection of at least one NCI Design Workshop and a pair (Base + Variable) of NCI Cluster Deployment or Expansion is required.

- It is recommended that User consider selecting the Tier of Profession Service same as Software License selected. In this example, PRO tier of Software is selected, hence, we will select PRO tier of Professional Service.
- Required Selections:
  - NTX-DS-PRO-SD (NCI Design Workshop Pro Standard Doc)
  - Base SKU: NT-S-DP-PRO-AV-PB (NCI Cluster Deployment or Expansion Pro AHV -Base)
  - Variable SKU: NT-S-DP-PRO-AV-PV (NCI Cluster Deployment or Expansion Pro AHV Variable)

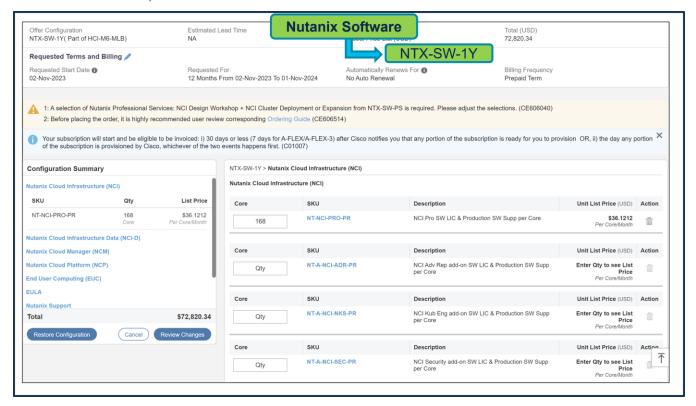

The Quantity of Nutanix Cloud Infrastructure (NCI) License must match with the Processor Core selected under Servers. i.e., 168 QTY.

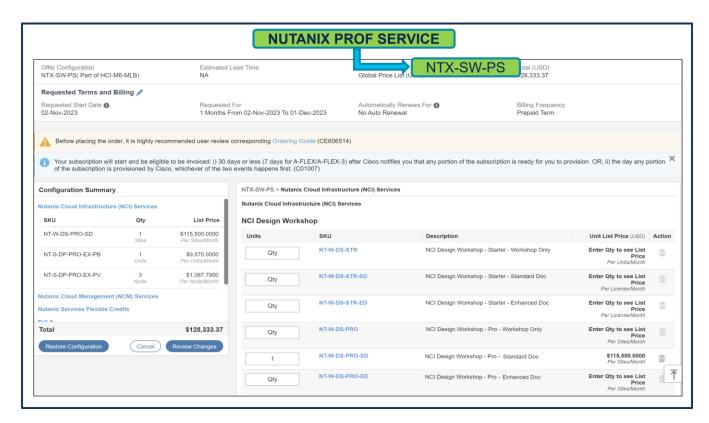

QTY of NCI Design Workshop SKU selected must be equal to No. of Install Sites. 1 QTY of SKU supports up to 64 Node Cluster. If customer has multiple Install Site or Number of Nodes more than 64 in a Cluster, then SKUs QTY must be selected accordingly.

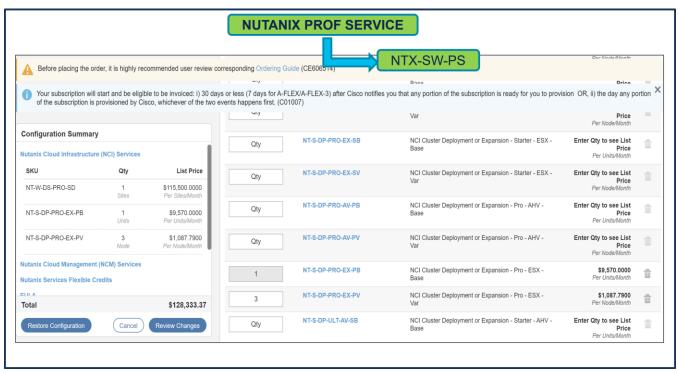

 QTY of NCI Cluster Deployment or Expansion Base SKU selected must be equal to No. of Install Sites. 1 QTY of SKU supports up to 64 Node Cluster. If customer has multiple Install Site or Number of Nodes more than 64 in a Cluster, then SKU QTY must be selected accordingly. QTY of NCI Cluster Deployment or Expansion Variable SKU must be equal to Server QTY.

# **Use Case - 2 (Nutanix Cloud Manager (NCM) Software and Professional Services)**

# **HW Configuration:**

- QTY of Server: HCIAF220C-M6S = 3.
- QTY of Processor: HCI-CPU-I6330 = 2 per Server i.e., 6 CPUs. Each CPU has 28 cores, total cores = 168. Hence, QTY of Nutanix Software License require = 168.

### **SW Configuration:**

1)

- Nutanix Cloud Manager (NCM) Software License for 1 Year:
  - Select 1 Year Subscription Term SKU: NTX-SW-1Y.
  - Select SKU: NT-NCM-PRO-PR (NCM Pro SW LIC & Production SW Supp per Core) with 168 QTY.
  - Since we selected 1 Year SKU, Nutanix Professional Service selection is mandatory.

OR

- Nutanix Cloud Manager (NCM) PRO/ULT Software License for 3 Year and above.
  - Select 3 Year and above Subscription Term SKU: NTX-SW.
  - Select SKU: NT-NCM-PRO-PR (NCM Pro SW LIC & Production SW Supp per Core) with 168 QTY.
  - For NCM PRO or ULTIMATE Software License, Nutanix Professional Service selection is mandatory.

2)

- Nutanix Professional Service SKU: NTX-SW-PS.
  - Here, we have selected NCM PRO Software License. For Professional Service, selection of NCM Self-Service Design Workshop + NCM Intelligent Operations Design + NCM Intelligent Operations
     Deployment + FastTrack for NCM Cost Governance + FastTrack for NCM Self-Service is required.
  - It is recommended that User consider selecting the Tier of Profession Service same as Software License selected. In this example, PRO tier of Software is selected, hence, we will select PRO tier of Professional Service.
  - Required Selections:
    - NT-W-SSD-PRO-SD-P (NCM Self-Service Design Workshop Pro Standard Doc)
    - NT-W-OD-PRO-SD (NCM Intelligent Operations Design Workshop Standard Doc)
    - NT-S-OP-PRO (NCM Intelligent Operations Deployment)
    - NT-F-PRO-SS (FastTrack for NCM Self-Service)
    - NT-F-PRO-CG (FastTrack for NCM Cost Governance)

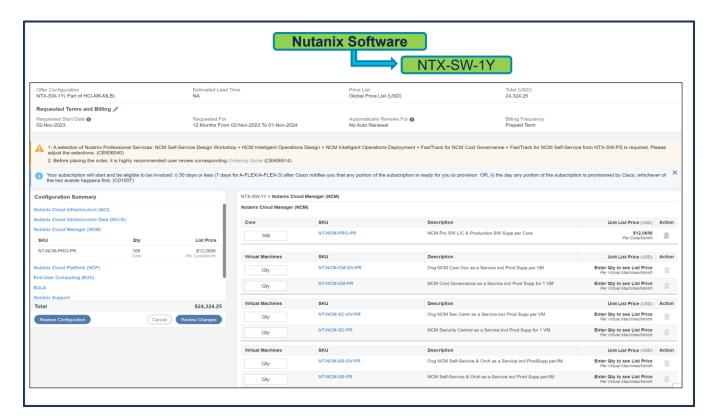

The Quantity of Nutanix Cloud Manager (NCM) License must match with the Processor Core selected under Servers. i.e., 168 QTY.

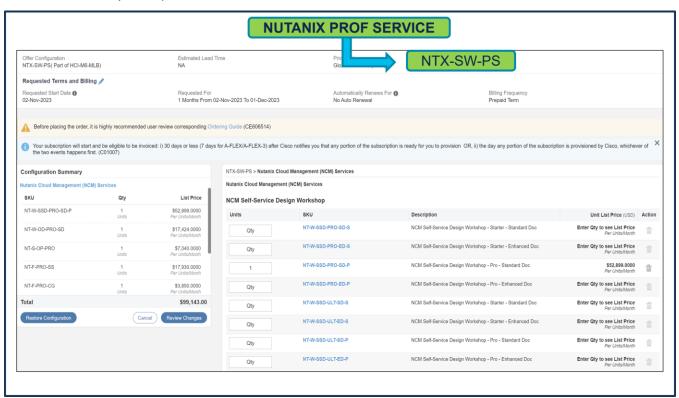

1 QTY of NCM Self-Service Design Workshop is required to support this configuration.

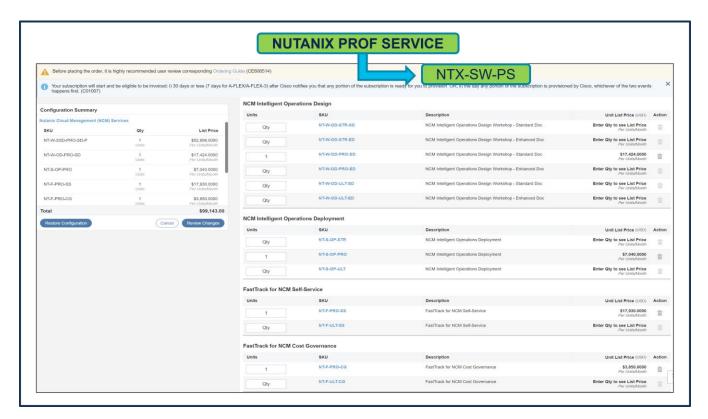

QTY of NCM Intelligent Operations Design and NCM Intelligent Operations Deployment SKUs selected must be equal to No. of Install Site. 1 QTY of FastTrack for NCM Cost Governance and FastTrack for NCM Self-Service is required to support this configuration.

Use Case - 3 (Nutanix Cloud Platform (NCP) {Nutanix Cloud Infrastructure (NCI) Software + Nutanix Cloud Manager (NCM) Software} and Professional Services)

### **HW Configuration:**

- QTY of Server: HCIAF220C-M6S = 3.
- QTY of Processor: HCI-CPU-I6330 = 2 per Server i.e., 6 CPUs. Each CPU has 28 cores, total cores = 168. Hence, QTY of Nutanix Software License require = 168.

# **SW Configuration:**

1)

- Nutanix Cloud Platform (NCP) Software License for 1 Year:
  - Select 1 Year Subscription Term SKU: NTX-SW-1Y.
  - Select SKU: NT-NCP-PRO-PR (NCP Pro SW LIC & Production SW Supp per Core) with 168 QTY.
  - Select SKU: NT-NCI-PRO-PR (NCI Pro SW LIC & Production SW Supp per Core) with 168 QTY.
  - Select SKU: NT-NCM-PRO-PR (NCM Pro SW LIC & Production SW Supp per Core) with 168 QTY.
  - Since we selected 1 Year SKU, Nutanix Professional Service selection is mandatory.

OR

- Nutanix Cloud Platform (NCP) Software License for 3 Year and above.
  - Select 3 Year and above Subscription Term SKU: NTX-SW.

- Select SKU: NT-NCP-PRO-PR (NCP Pro SW LIC & Production SW Supp per Core) with 168 QTY.
- Select SKU: NT-NCI-PRO-PR (NCI Pro SW LIC & Production SW Supp per Core) with 168 QTY.
- Select SKU: NT-NCM-PRO-PR (NCM Pro SW LIC & Production SW Supp per Core) with 168 QTY.
- For NCM PRO or ULTIMATE Software License, Nutanix Professional Service selection is mandatory.
- For NCI Software License, Nutanix Professional Service is Recommended.

2)

- Nutanix Professional Service SKU: NTX-SW-PS.
  - For NCI PRO Software License only under NTX-SW-1Y. For Professional Service, selection of at least one NCI Design Workshop and a pair (Base + Variable) of NCI Cluster Deployment or Expansion is required.
  - It is recommended that User consider selecting the Tier of Profession Service same as Software License selected. In this example, PRO tier of Software is selected, hence, we will select PRO tier of Professional Service.
  - Required Selections:
    - NTX-DS-PRO-SD (NCI Design Workshop Pro Standard Doc)
    - Base SKU: NT-S-DP-PRO-AV-PB (NCI Cluster Deployment or Expansion Pro AHV -Base)
    - Variable SKU: NT-S-DP-PRO-AV-PV (NCI Cluster Deployment or Expansion Pro AHV Variable)

# **AND**

- For NCM PRO Software License. For Professional Service, selection of NCM Self-Service Design Workshop + NCM Intelligent Operations Design + NCM Intelligent Operations Deployment + FastTrack for NCM Cost Governance + FastTrack for NCM Self-Service is required.
- It is recommended that User consider selecting the Tier of Profession Service same as Software License selected. In this example, PRO tier of Software is selected, hence, we will select PRO tier of Professional Service.
- Required Selections:
  - NT-W-SSD-PRO-SD-P (NCM Self-Service Design Workshop Pro Standard Doc)
  - NT-W-OD-PRO-SD (NCM Intelligent Operations Design Workshop Standard Doc)
  - NT-S-OP-PRO (NCM Intelligent Operations Deployment)
  - NT-F-PRO-SS (FastTrack for NCM Self-Service)
  - NT-F-PRO-CG (FastTrack for NCM Cost Governance)

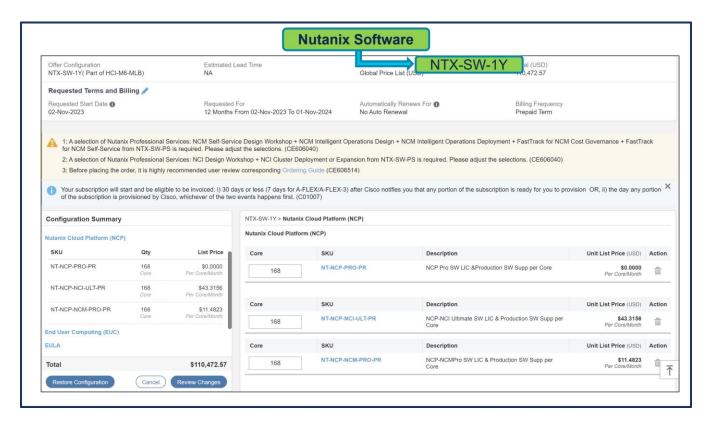

The Quantity of Nutanix Cloud Infrastructure (NCI) and Nutanix Cloud Manager (NCM) License under Nutanix Cloud Platform (NCP) must match with the Processor Core selected under Servers. i.e., 168 QTY.

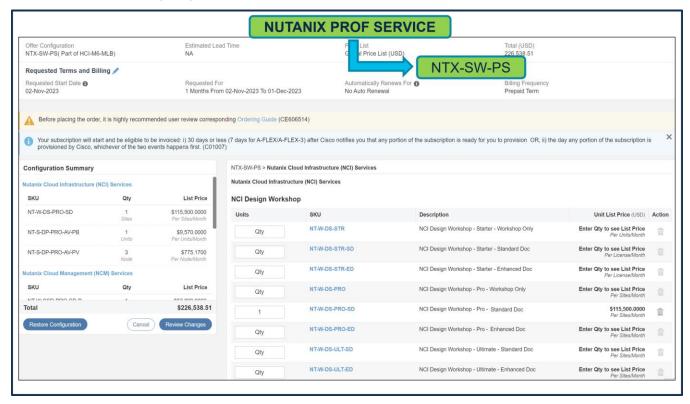

QTY of NCI Design Workshop SKU selected must be equal to No. of Install Sites. 1 QTY of SKU supports up to 64 Node Cluster. If customer has multiple Install Site or Number of Nodes more than 64 in a Cluster, then SKUs QTY must be selected accordingly.

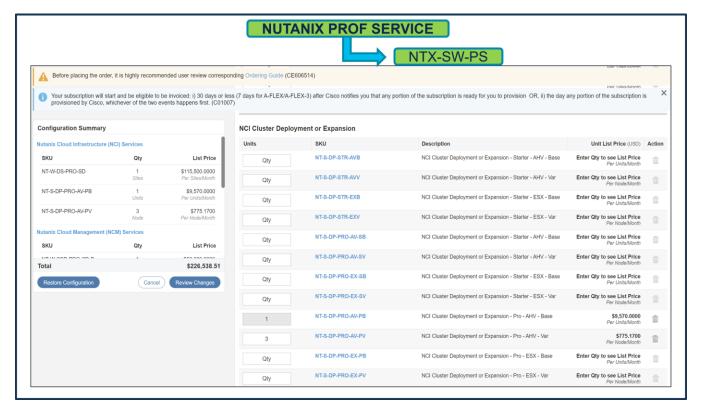

- QTY of NCI Cluster Deployment or Expansion Base SKU selected must be equal to No. of Install
  Sites. 1 QTY of SKU supports up to 64 Node Cluster. If customer has multiple Install Site or Number
  of Nodes more than 64 in a Cluster, then SKU QTY must be selected accordingly.
- QTY of NCI Cluster Deployment or Expansion Variable SKU must be equal to Server QTY.

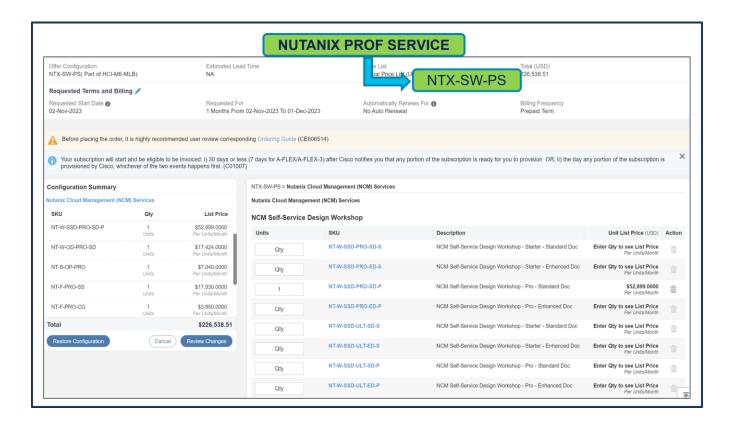

QTY of NCM Self-Service Design Workshop is required to support this configuration.

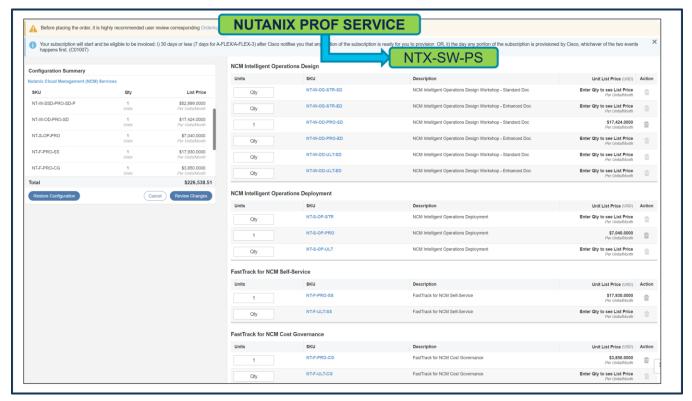

QTY of NCM Intelligent Operations Design and NCM Intelligent Operations Deployment SKUs selected must be equal to No. of Install Site. 1 QTY of FastTrack for NCM Cost Governance and FastTrack for NCM Self-Service is required to support this configuration.

# Additional Resources

Spec sheets:

Cisco Compute Hyperconverged with Nutanix-HCIAF220 M6 All-NVMe/All-Flash Server

Cisco Compute Hyperconverged with Nutanix-HCIAF240 M6 All-Flash Server

Nutanix Sizer Tool

**Nutanix Professional Services:** 

https://www.nutanix.com/content/dam/nutanix/resources/datasheets/professional-services-service-descriptions.pdf

Nutanix SW Options: https://www.nutanix.com/products/cloud-platform/software-options